## **How to see Cost Sharing in Kuali**

On the Periods and Totals screen you can see the Cost Sharing totals.

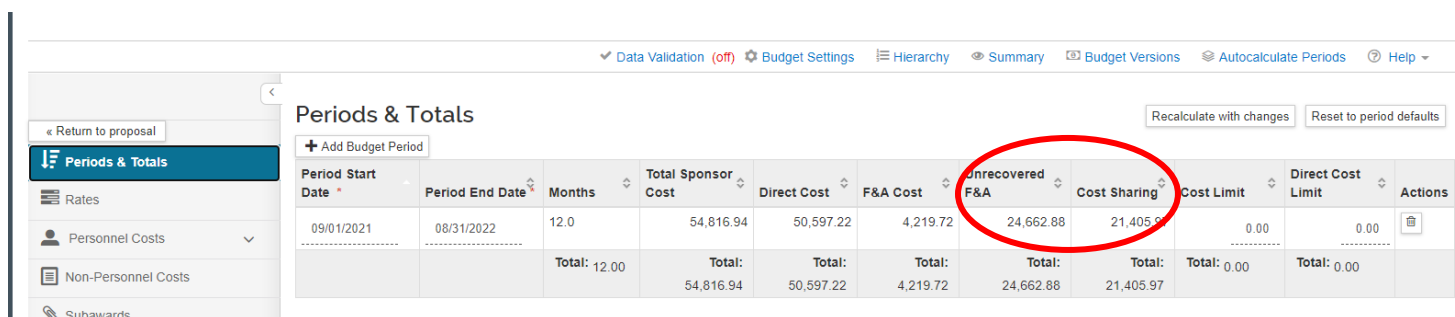

You can also see the cost sharing detail by clicking Print on the Action pulldown when on the Budget screen (outside of the budget).

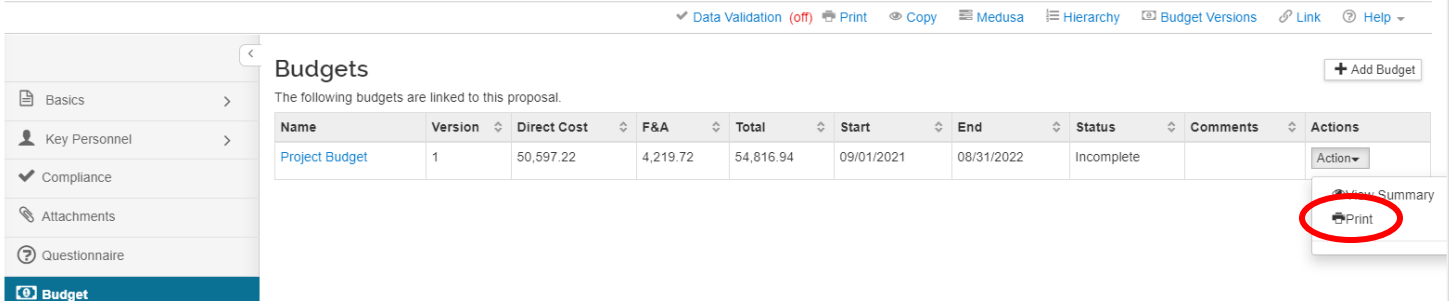

On the screen below click both boxes on the first row and click Print. Your budget will appear as below with a column for Cost Sharing.

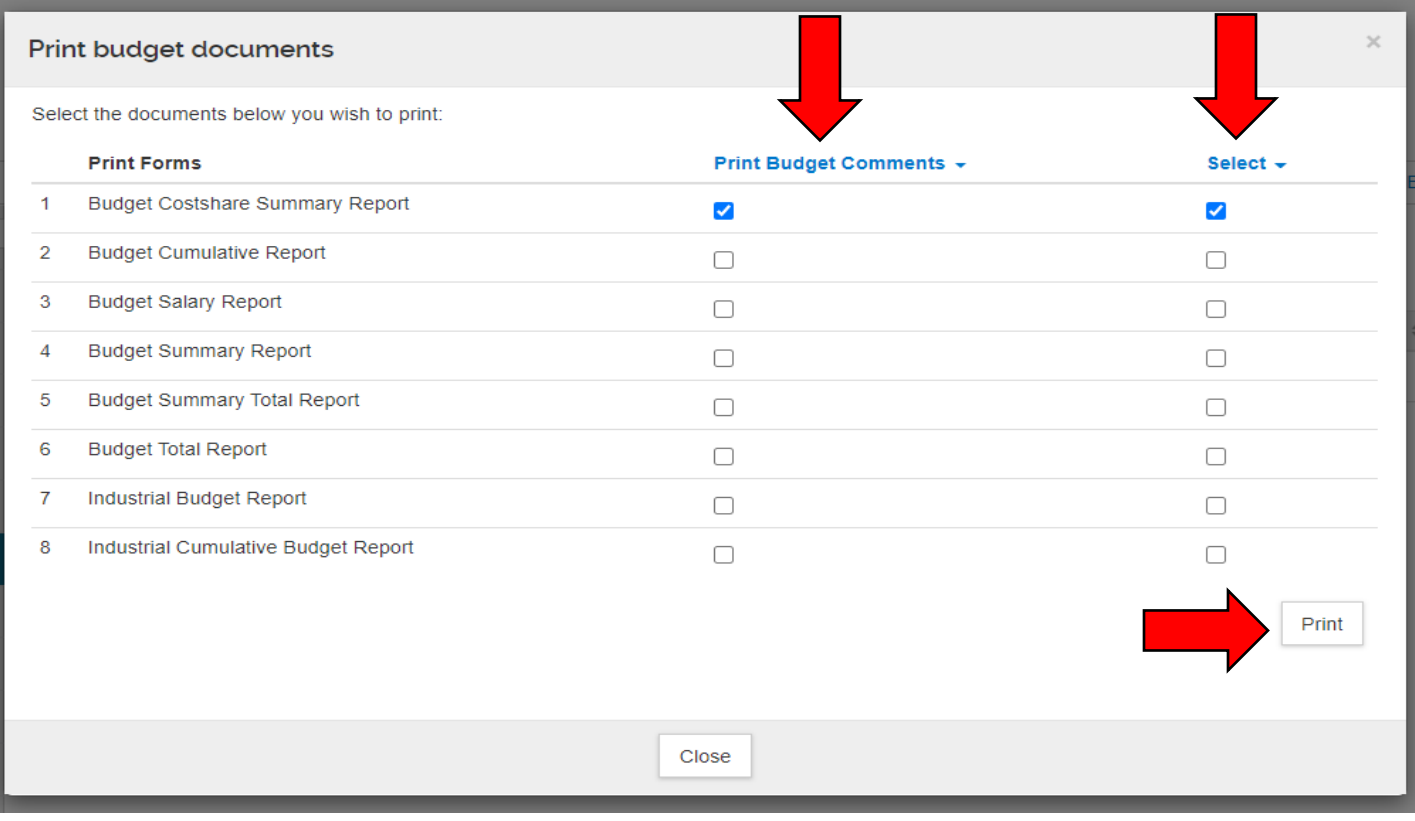

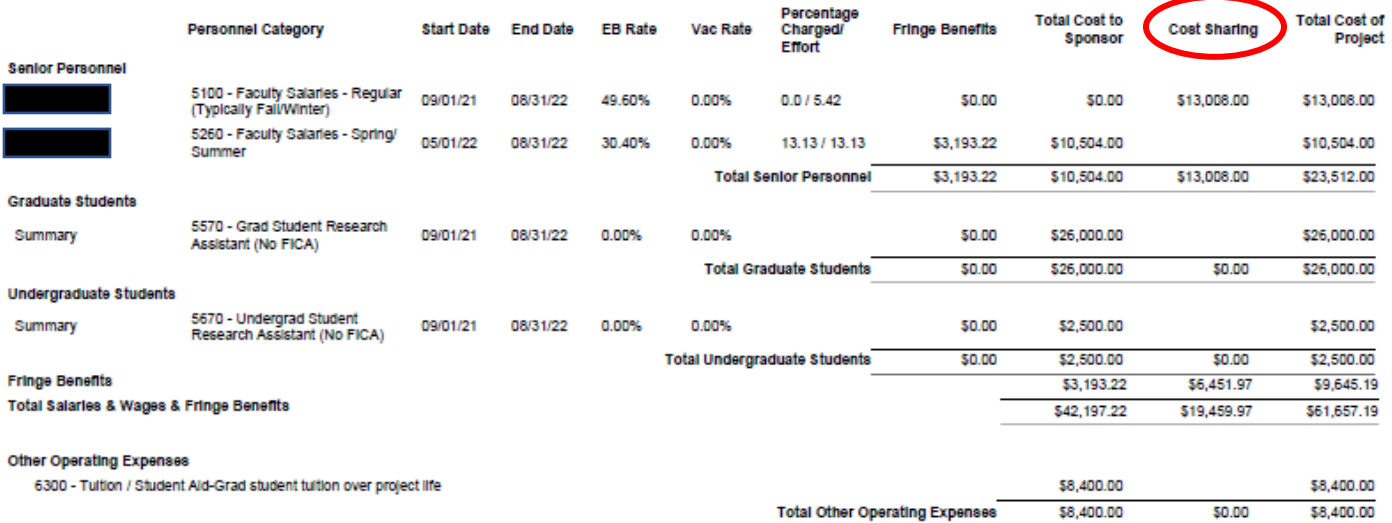

**Total Direct Costs** \$50,597.22 \$19,459.97 \$70,057.19 F&A (Indirect) Costs ON-CAMPUS \$4,219.72 \$1,946.00 \$6,165.72 Total F&A (Indirect) Costs \$4,219.72 \$1,946.00 \$6,165.72 **TOTAL COST** \$54,816.94 \$21,405.97 \$76,222.91